# 臨時路權線上申請步驟說明

1. 搜尋→臺中市政府交通局首頁→熱門服務 →臺中市交通維持計畫系統 或登打 https://tmpis.taichung.gov.tw/

#### 手機可掃描右方 QR Code 的方式操作

2. 點選登入/註冊,登入系統

(第一次使用者請先註冊,待 E-MAIL 認證帳號後即可使用線上申請)

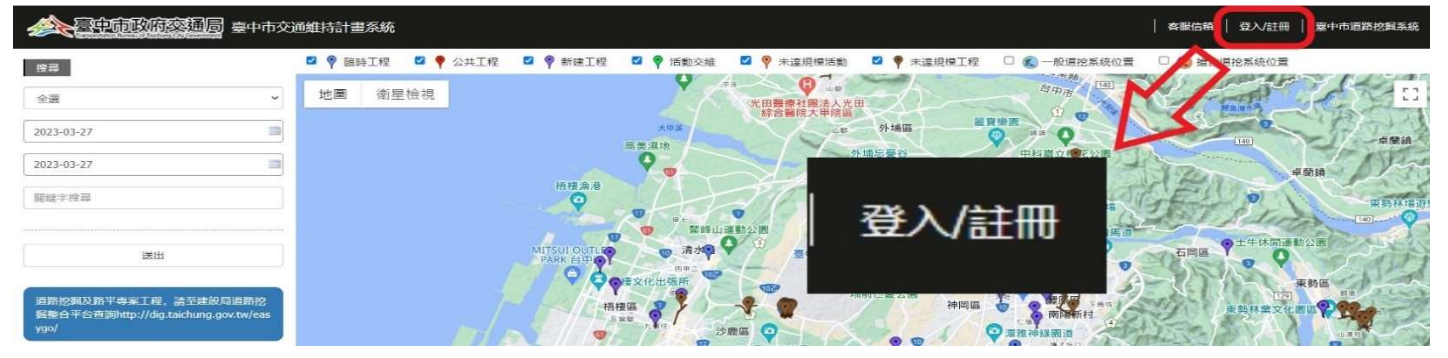

3. 點選『申請臨時工程交維(一般民眾使用)』

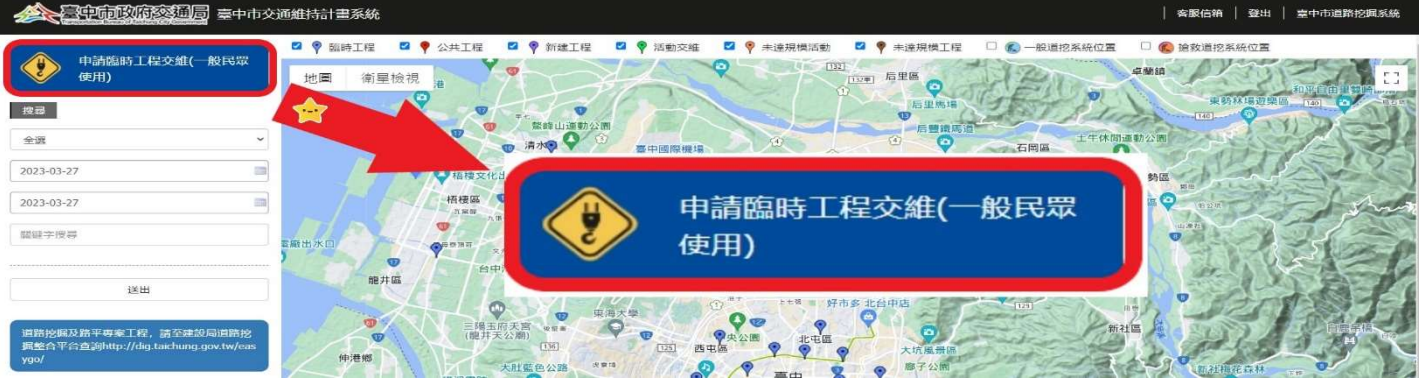

4. 點選『新增』將申請資料填入(填寫前請先詳讀備註並遵守相關規定)

\*一份申請書最多只可申請三日。

\*地址:本系統可申請臺中市各地區之路段。

申請事由:本系統依道路交通安全規則第 141 條許可之工程用道路, 排適用集會遊行使用道路。

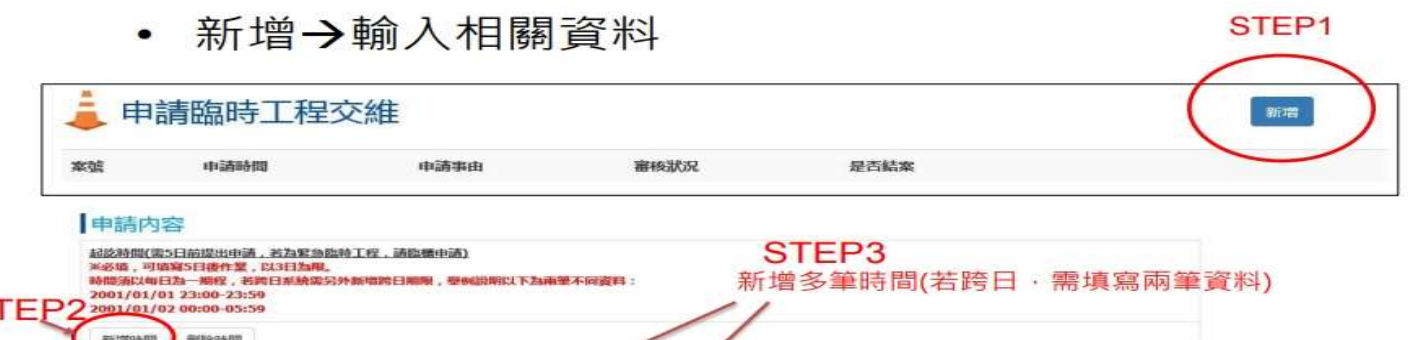

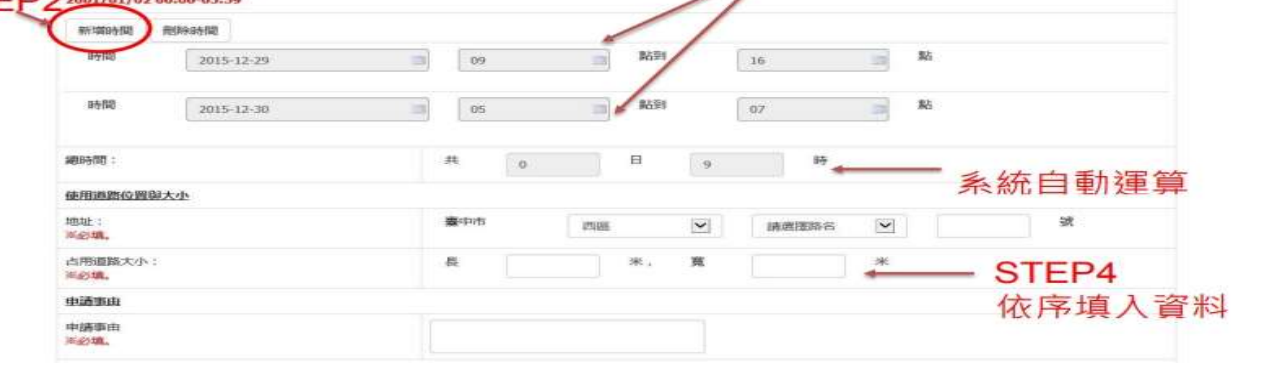

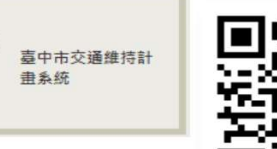

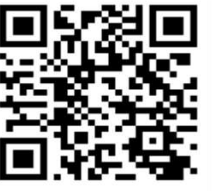

(前述工程<mark>不包含</mark>新建工程及於道路路面或其上、下直接施作之工程) 現場圖說明(請提供實體路段拍攝的照片,勿上傳 google 街景圖片)

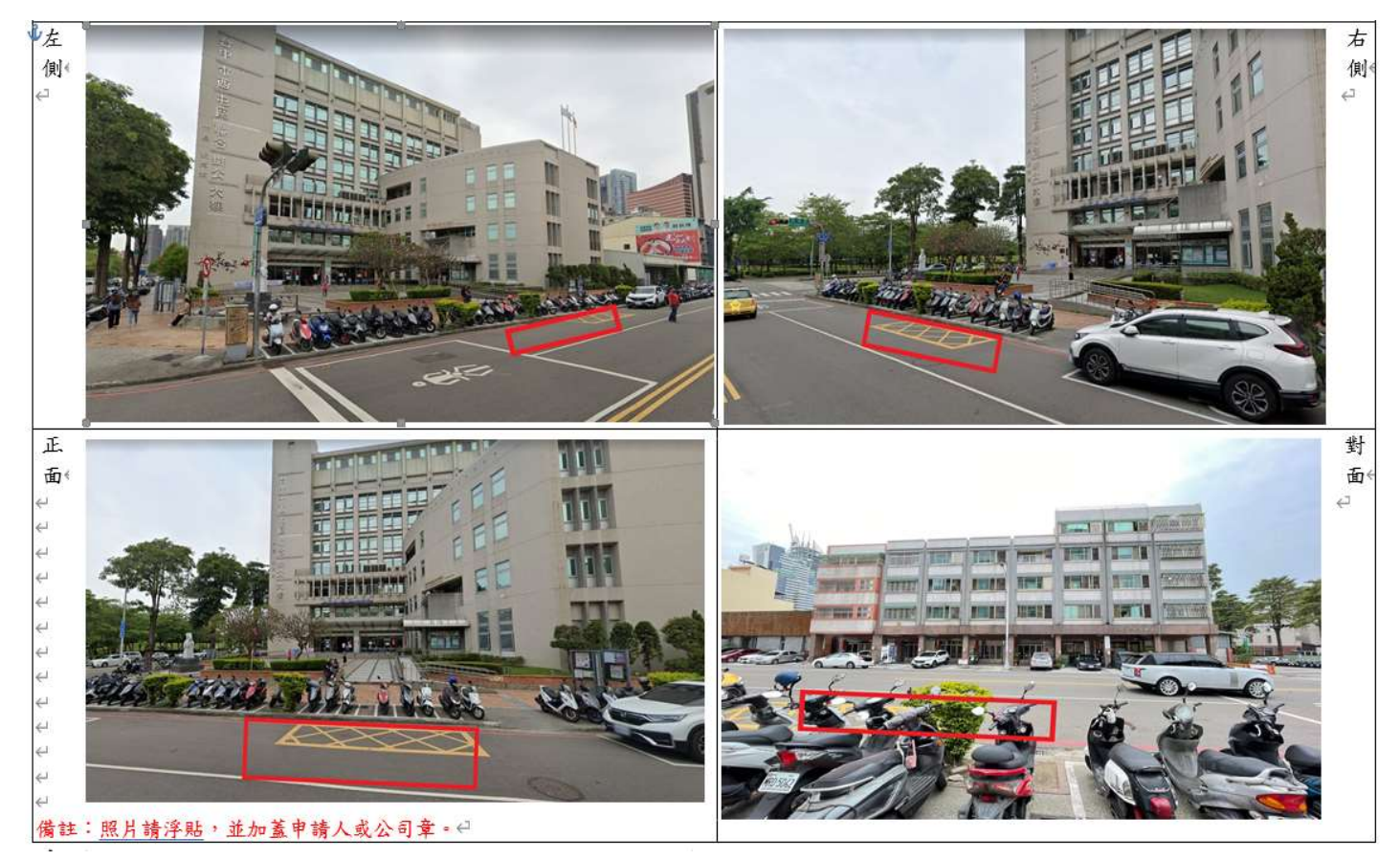

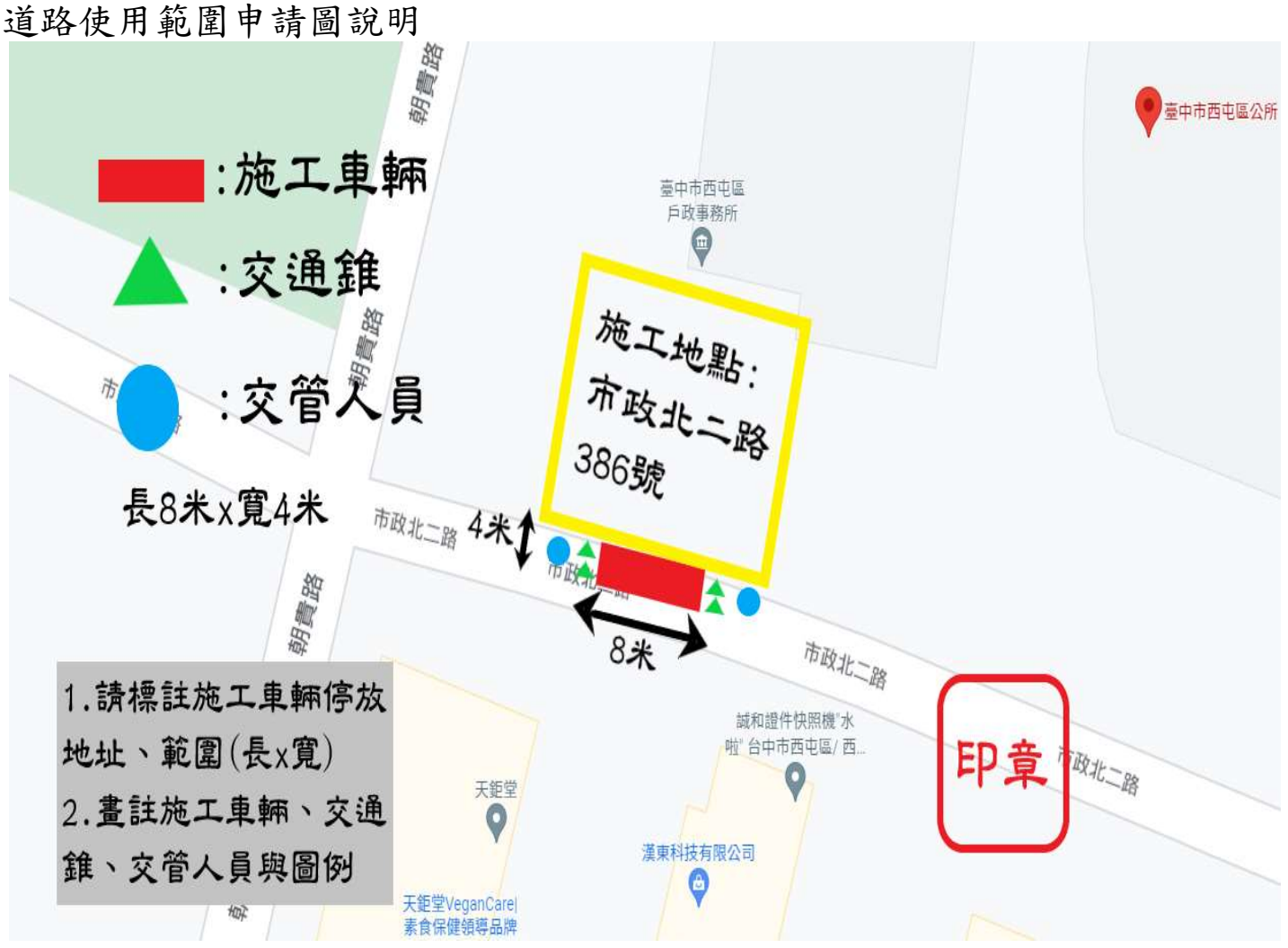

## 施工車輛停放在轉角位置

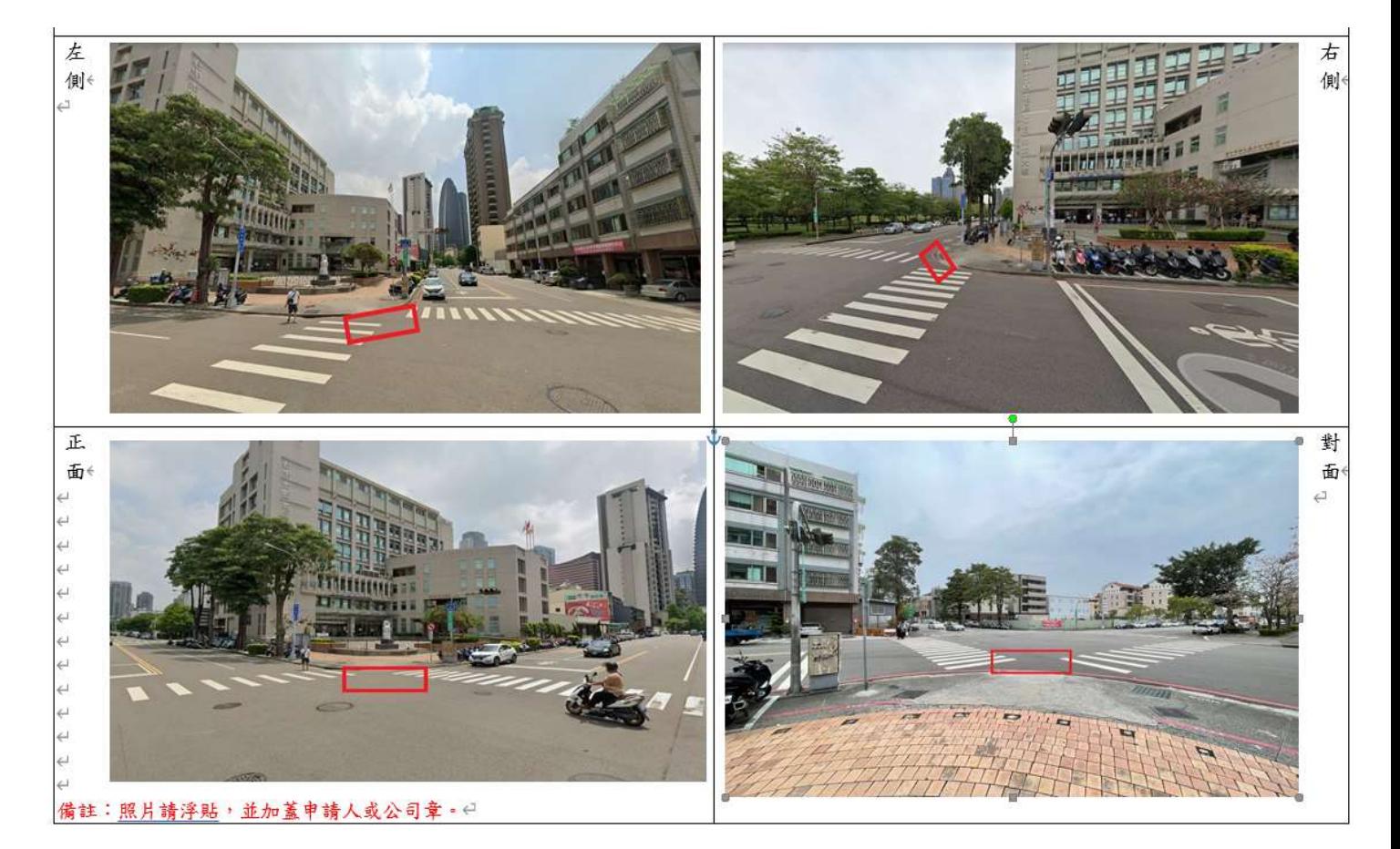

### 道路使用範圍申請圖說明

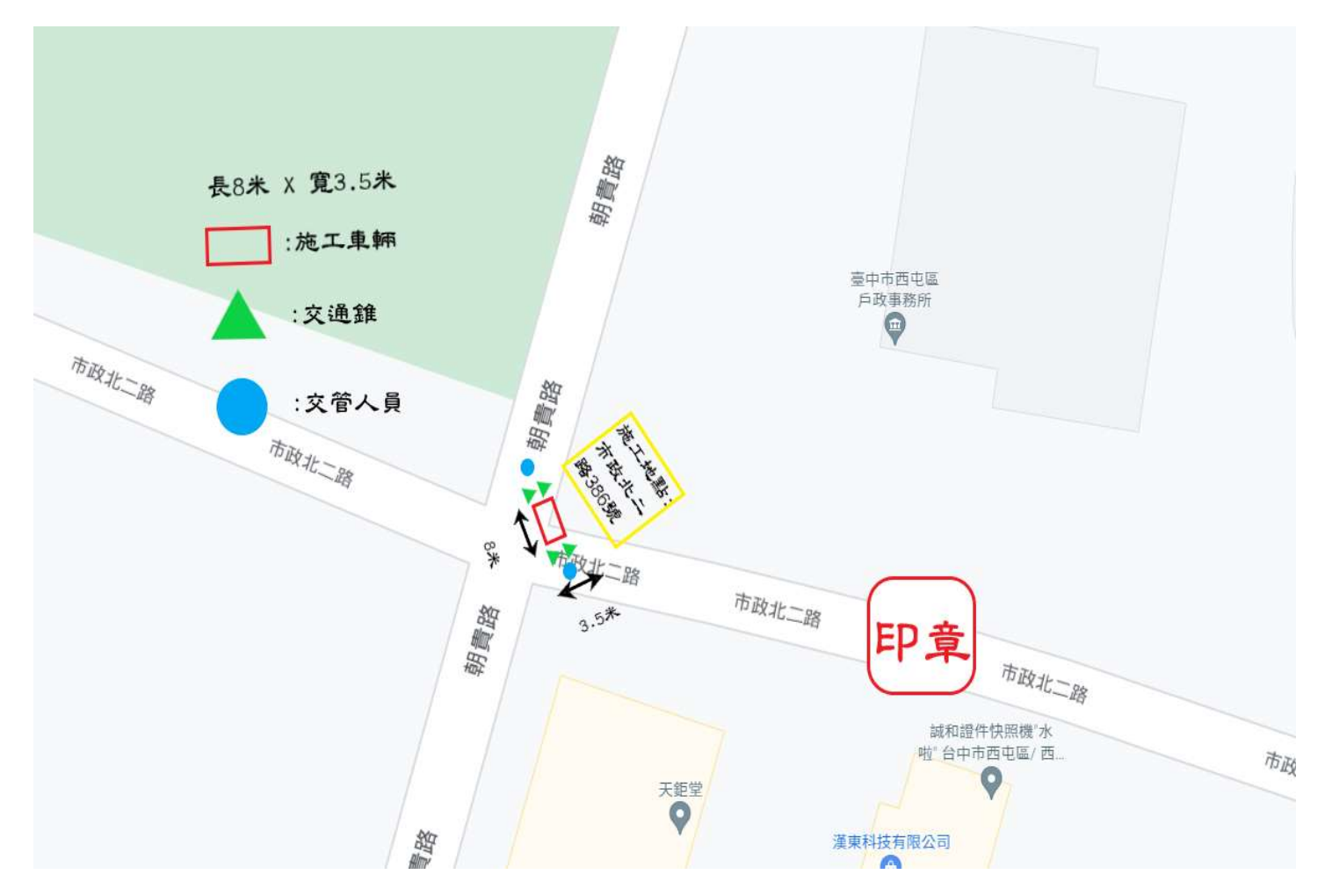

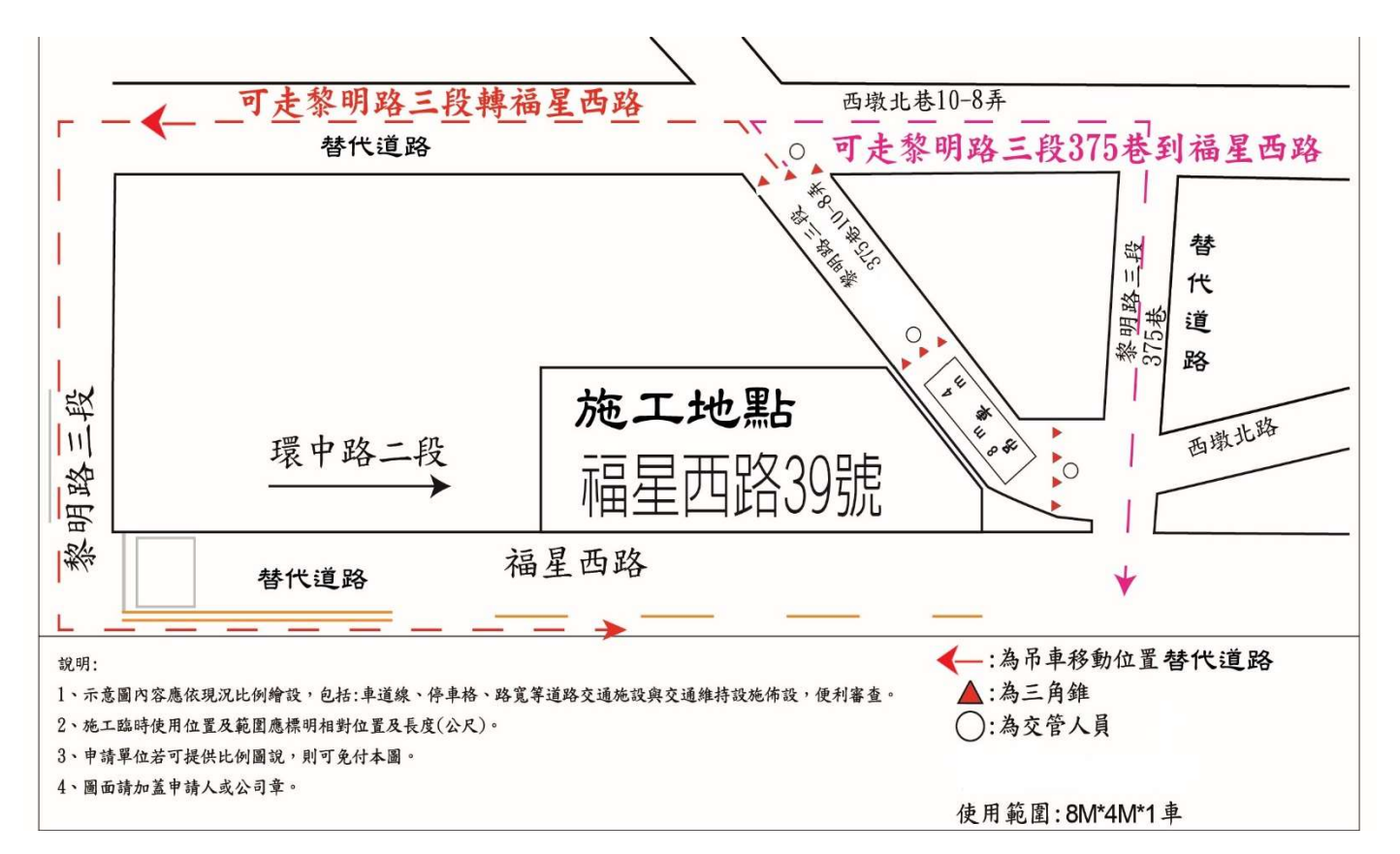

#### 5. 表單填寫完成後請點選『儲存』。

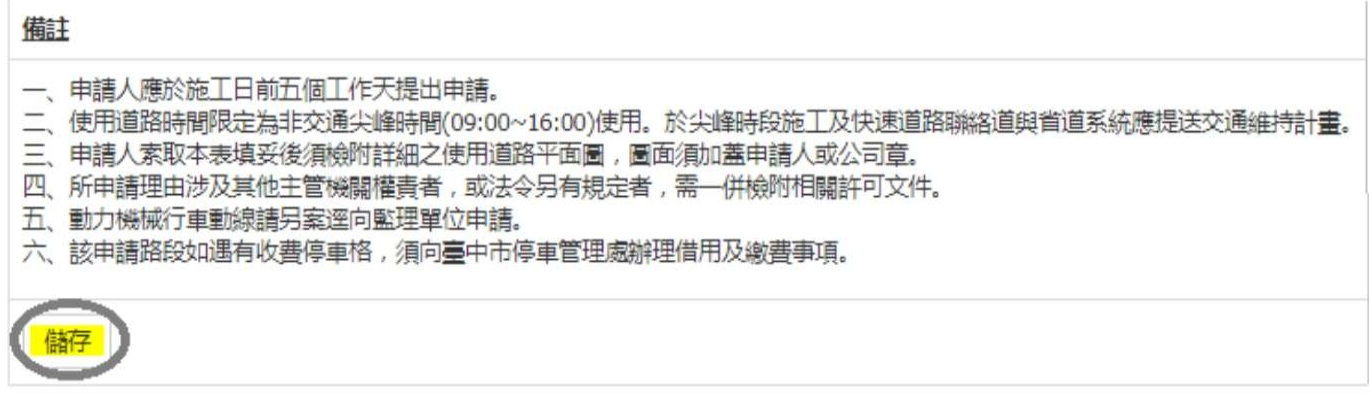

#### 6.送審

詳細檢查資料是否有誤(可點選修改將其修正),確認無誤後<mark>務必點選送審</mark>。

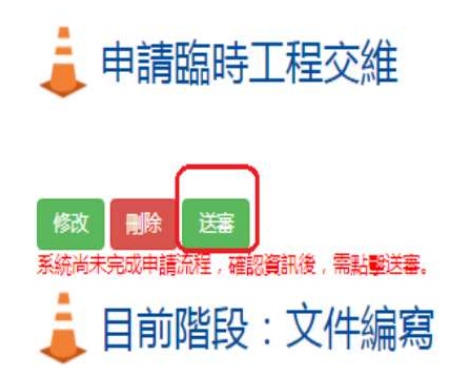

彈出切結書畫面,再點選右下方"確認送審",完成送件。

#### 7. 查看進度:

送件完成→審核狀況顯示-審查會 審查中 或聯絡地區公所確認是否送件完成。

臨時性工程使用道路施工切結書

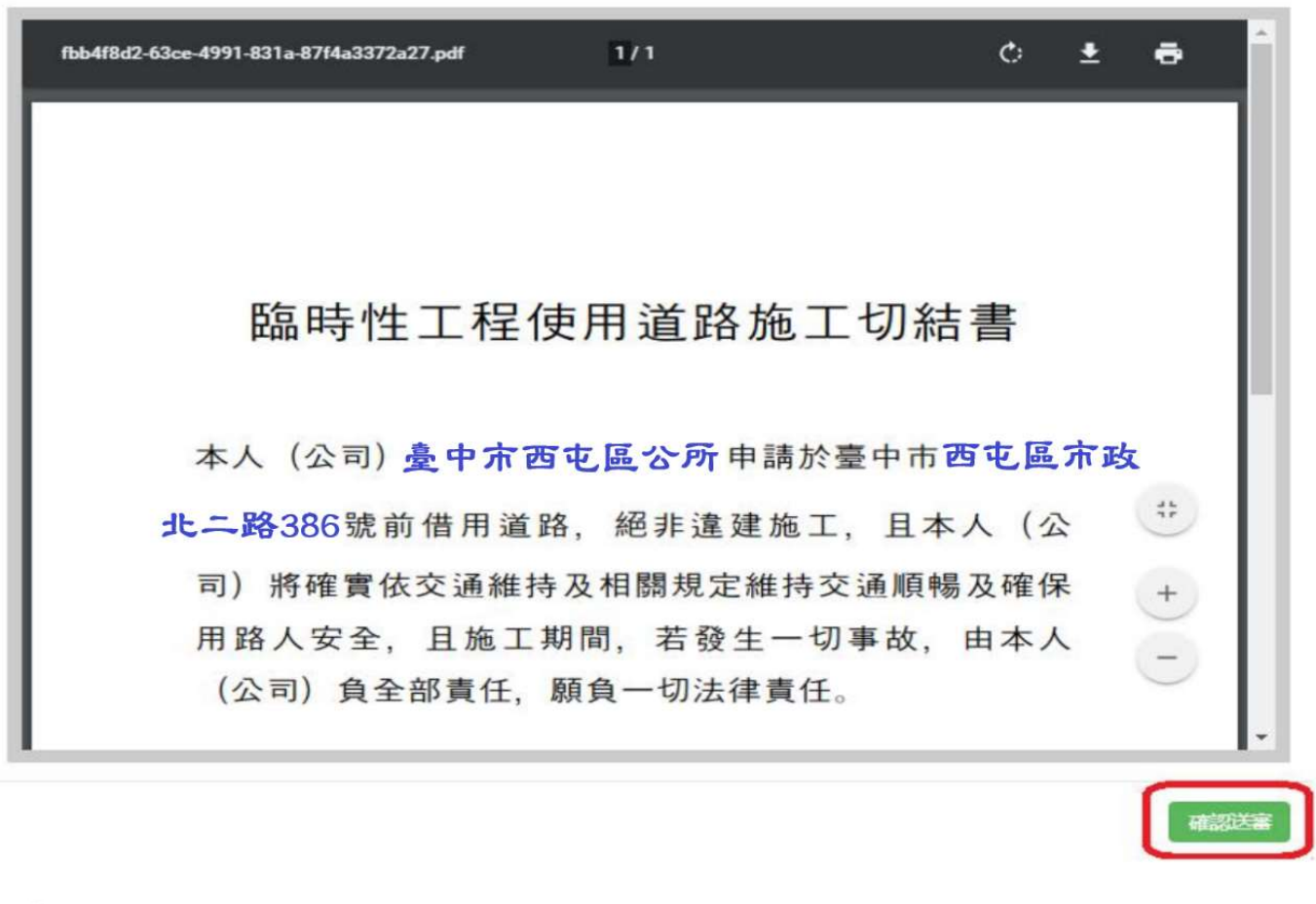

# • 申請臨時工程交維

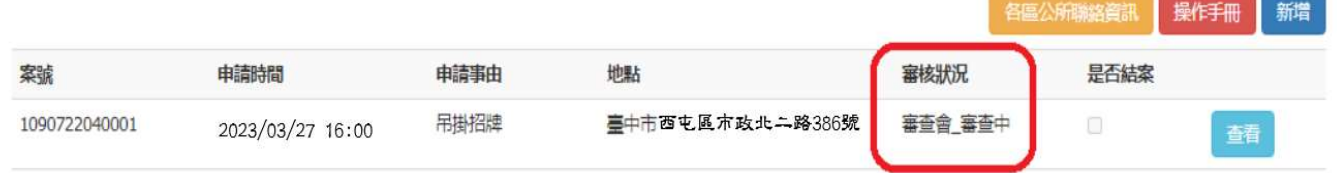

#### 8.民眾申請臨時交維計畫流程

(登入/註冊→線上驗證開通→新增臨時使用道路案件→輸入資料→完成→一定要按送審)

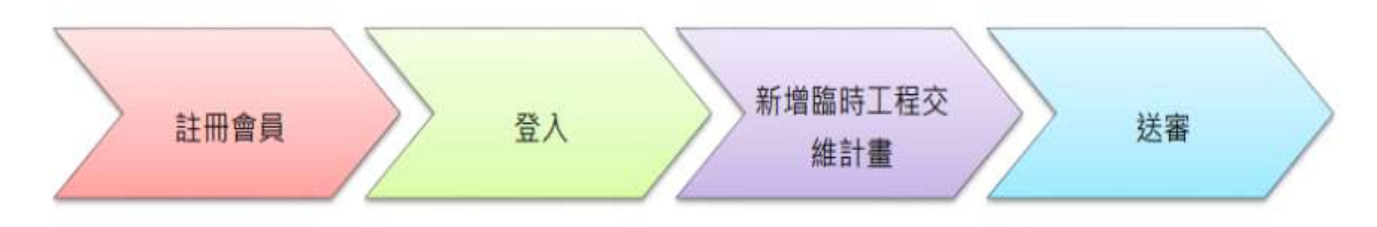

#### 臺中市西屯區公所–農業及建設課

電話:(04)2255-6333 臨櫃辦理分機 408 黃小姐及線上申請疑問分機 410 林小姐